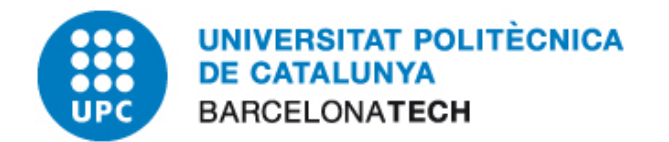

# **E-administració**

## Ús del Certificat Digital amb Internet Explorer 8

### **Oficina per a l'Administració Electrònica**

Versió 2

abril de 2011

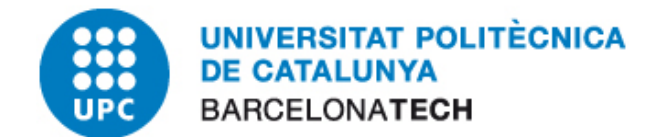

#### 1 CONTINGUT

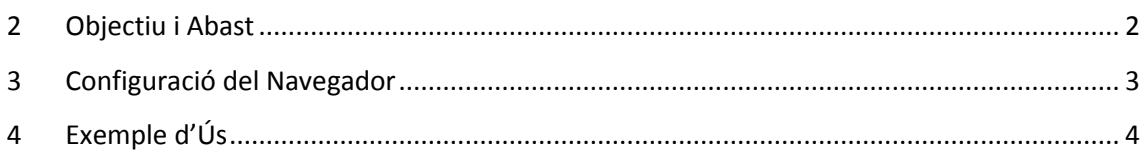

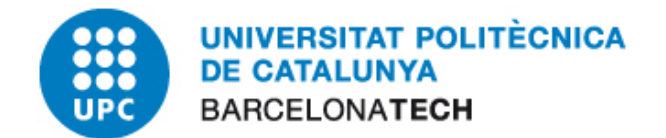

#### <span id="page-2-0"></span>**2 OBJECTIU I ABAST**

El present document descriu el procés de configuració del navegador Internet Explorer versió 8. L'ús habitual del certificat al navegador és l'accés a portals d'eAdministració i realització de processos administratius propis de cada entitat.

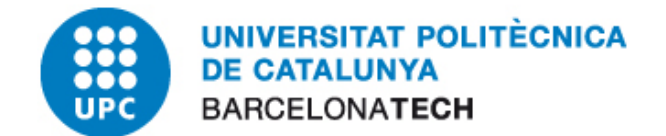

#### <span id="page-3-0"></span>**3 CONFIGURACIÓ DEL NAVEGADOR**

Aquest apartat explicarà com fer servir aquests certificats de la tarja al navegador Microsoft Internet Explorer. El procediment és el mateix per a la versió 8 i anteriors versions.

Inicialment hem de tenir cura en configurar el magatzem de certificats de Windows. Si no tenim les claus públiques instal·lades o no ho sabem i ho volem validar-ho, podem seguir el procediment "Instal·lació i verificació de les claus públiques" que es troba al document de l'apartat ["Guia bàsica d'instal·lació per a sistemes Windows".](http://www.upc.edu/identitatdigital/certificatdigital/que%20he%20de%20fer%20per%20utilitzar-el-certificat)

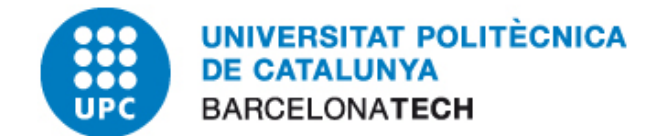

#### <span id="page-4-0"></span>**4 EXEMPLE D'ÚS**

El que segueix és un exemple d'accés a una pàgina on podem identificar-nos fent servir el nostre certificat, concretament a la secció de tràmits de la Web de la Generalitat de Catalunya.

- *1.* Primer introduirem la tarja al lector que hem configurat.
- *2.* Obrim el Internet Explorer i accedim a la secció de tràmits de la Web de la Generalitat de Catalunya[: www.catcert.cat](http://www.catcert.cat/web/cat/6_5_5_test_validacio.jsp)

Polsem al botó "Accés a test de validació".

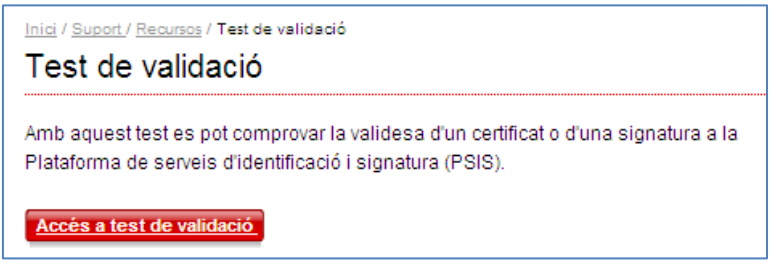

En la següent pantalla polsem el l'enllaç "Validació de certificats".

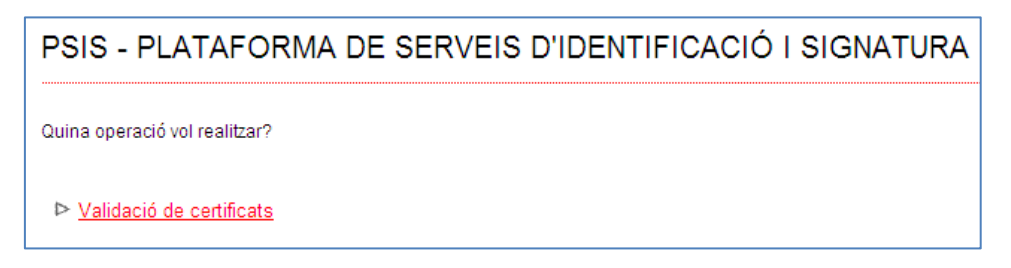

S'urgirà una nova finestra on tindrem que escollir el certificat del carnet.

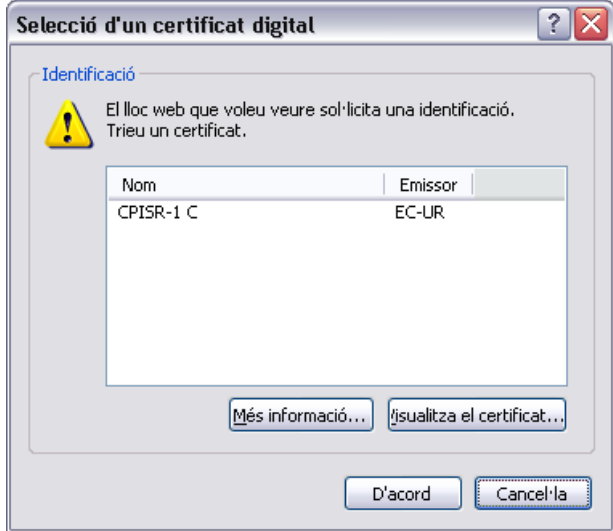

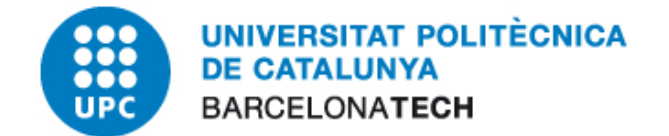

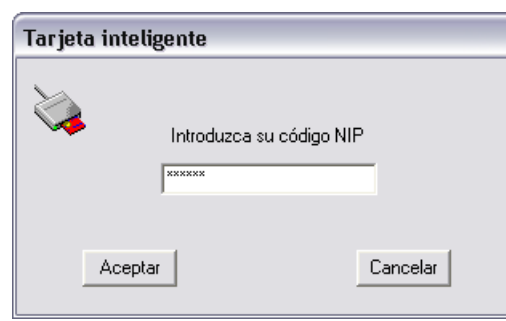

Polsem el botó "D'acord" i acte seguit, introduirem el nostre codi PIN.

En la següent finestra obtindrem les dades del certificat, amb la qual cosa el funcionament del carnet serà correcte. Tindrem accés per realitzar les gestions pertinents.